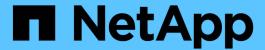

### **SnapManager configuration parameters**

SnapManager Oracle

NetApp August 30, 2024

# **Table of Contents**

| SnapManager configuration parameters | <br>1 |
|--------------------------------------|-------|
| Editing the configuration parameters | <br>8 |

## **SnapManager configuration parameters**

SnapManager provides a list of configuration parameters that you can edit depending on your requirement. The configuration parameters are stored in the smo.config file. However, the smo.config file might not contain all the supported configuration parameters. You can add the configuration parameters, depending on your requirement.

The following table lists all the supported SnapManager configuration parameters and also explains when to use these parameters:

| Parameters                                                                                                    | Description                                                                                                    |  |  |
|----------------------------------------------------------------------------------------------------|----------------------------------------------------------------------------------------------------|--|--|
| <ul> <li>retain.hourly.count</li> <li>retain.hourly.duration</li> <li>retain.monthly.count</li> <li>retain.monthly.duration</li> </ul> | These parameters set the retention policy when you create a profile. For example, you can assign the following values:retain.hourly.count = 12  retain.hourly.duration = 2  retain.monthly.count = 2  retain.monthly.duration = 6                                                                                                    |  |  |
| restore.temporaryVolumeName                                                                                                    | This parameter assigns a name to the temporary volume. When SnapManager uses the indirect method for restoring data from secondary storage, it requires a scratch volume on the primary storage to hold a temporary copy of data until it is copied into the database files and the database is recovered. There is no default value. If you do not specify a value, you must enter a name in the restore command that uses the indirect method. For example, you can assign the following values:restore.temporaryVolumeName = smo_temp_volume |  |  |
| host.credentials.persist                                                                                                    | This parameter allows SnapManager to store host credentials. By default, the host credentials are not stored. However, host credentials need to be stored if you have a custom script that runs on a remote clone and requires access to a remote server. You can enable storing of host credentials by assigning true to host.credentials.persist. SnapManager encrypts and saves the host credentials.                                                                                                    |  |  |

### restorePlanMaxFilesDisplayed This parameter enables you to define the maximum number of files to be displayed in the restore preview.By default, SnapManager displays a maximum of 20 files in the restore preview. However. you can change to a value greater than 0. For example, you can assign the following value: restorePlanMaxFilesDisplayed = 30 If you specify an invalid value, the default number of files are displayed. snapshot.list.timeout.min This parameter enables you to define the time in minutes for which SnapManager must wait for the snap list command to execute when you are performing any SnapManager operations. By default, SnapManager waits for 30 minutes. However, you can change to a value greater than 0. For example, you can assign the following value: • snapshot.list.timeout.min = 40 If you specify an invalid value, the default value is used. For any SnapManager operation, if the snap list command execution time exceeds the value assigned to snapshot.list.timeout.min, the operation fails with a timeout error message. prunelfFileExistsInOtherDestination This pruning parameter enables you to define the destination of the archive logs files. The archive log files are stored in multiple destinations. While pruning archive log files, SnapManager needs to know the destination of the archive log files. The possible values that you can assign are as follows: • When you want to prune the archive log files from a specified destination, you must assign false to prunelfFileExistsInOtherDestination.

 When you want to prune the archive log files from an external destination, you must assign true to

prunelfFileExistsInOtherDestination.

| prune.archivelogs.backedup.from.otherdestination | This pruning parameter enables you to prune the archive log files backed up from the specified archive log destinations or backed up from external archive log destinations. The possible values that you can assign are as follows:  • When you want to prune the archive log files from the specified destinations and if the archive log files are backed up from the specified destinations by using -prune-dest, you must assign false to prune.archivelogs.backedup.from.otherdestination  • When you want to prune the archive log files from specified destinations and if the archive log files are backed up at least once from any one of the other destinations, you must assign true to prune.archivelogs.backedup.from.otherdestination |  |  |
|--------------------------------------------------|----------------------------------------------------------------------------------------------------|--|--|
| maximum.archivelog.files.toprune.atATime         | This pruning parameter enables you to define the maximum number of archive log files that you can prune at a given time. For example, you can assign the following value:maximum.archivelog.files.toprune.atATime = 998  The value that can be assigned to maximum.archivelog.files.toprune.atATi me must be less than 1000.                                                                                                    |  |  |
| archivelogs.consolidate                          | This parameter allows SnapManager to free the duplicate archive log backups if you assign true to archivelogs.consolidate.                                                                                                    |  |  |
| suffix.backup.label.with.logs                    | This parameter enables you to specify the suffix that you want to add to differentiate the label names of the data backup and the archive log backup.For example, when you assign logs to suffix.backup.label.with.logs, _logs is added as a suffix to the archive log backup label. The archive log backup label would then be arch_logs.                                                                                                    |  |  |

| backup.archivelogs.beyond.missingfiles | This parameter allows SnapManager to include the missing archive log files in the backup. The archive log files that do not exist in the active file system are not included in the backup. If you want to include all of the archive log files, even those that do not exist in the active file system, you must assign true to backup.archivelogs.beyond.missingfiles.  You can assign false to ignore the missing archive log files.                   |
|----------------------------------------|----------------------------------------------------------------------------------------------------|
| srvctl.timeout                         | This parameter enables you to define the timeout value for the srvctl command. <b>Note:</b> The Server Control (SRVCTL) is a utility to manage RAC instances.  When SnapManager takes more time to execute the srvctl command than the timeout value, the SnapManager operation fails with this error message: Error: Timeout occurred while executing command: srvctl status.                                                                            |
| snapshot.restore.storageNameCheck      | This parameter allows SnapManager to perform the restore operation with Snapshot copies that were created before migrating from Data ONTAP operating in 7-Mode to clustered Data ONTAP. The default value assigned to the parameter is false. If you have migrated from Data ONTAP operating in 7-Mode to clustered Data ONTAP but want to use the Snapshot copies created before migration, set snapshot.restore.storageNameCheck=true.                  |
| services.common.disableAbort           | This parameter disables cleanup upon failure of long-running operations. You can set services.common.disableAbort=true.For example, if you are performing a clone operation that runs long and then fails because of an Oracle error, you might not want to clean up the clone. If you set services.common.disableAbort=true, the clone will not be deleted. You can fix the Oracle issue and restart the clone operation from the point where it failed. |

- · backup.sleep.dnfs.layout
- backup.sleep.dnfs.secs

These parameters activate the sleep mechanism in the Direct NFS (dNFS) layout. After you create the backup of control files using dNFS or a Network File System (NFS), SnapManager tries to read the control files, but the files might not be found. To enable the sleep mechanism, ensure that backup.sleep.dnfs.layout=true. The default value is true.

When you enable the sleep mechanism, you must assign the sleep time to backup.sleep.dnfs.secs. The sleep time assigned is in seconds and the value depends upon your environment. The default value is 5 seconds.

#### For example:

- · backup.sleep.dnfs.layout=true
- backup.sleep.dnfs.secs=2

- override.default.backup.pattern
- new.default.backup.pattern

When you do not specify the backup label, SnapManager creates a default backup label. These SnapManager parameters allows you to customize the default backup label. To enable customization of the backup label, ensure that the value of override.default.backup.pattern is set to true. The default value is false.

To assign the new pattern of the backup label, you can assign keywords such as database name, profile name, scope, mode, and host name to new.default.backup.pattern. The keywords should be separated using an underscore. For example, new.default.backup.pattern=dbname\_profile\_hostnam e\_scope\_mode.

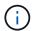

The timestamp is included automatically at the end of the generated label.

#### allow.underscore.in.clone.sid

Oracle supports usage of the underscore in clone SID from Oracle 11gR2. This SnapManager parameter enables you to include an underscore in the clone SID name. To include an underscore in the clone SID name, ensure that the value of allow.underscore.in.clone.sid is set to true. The default value is true.

If you are using an Oracle version earlier than Oracle 11gR2 or if you do not want to include an underscore in the clone SID name, set the value to false.

| oracle  | parame       | eters : | with           | comma   |
|---------|--------------|---------|----------------|---------|
| OI GOIC | . Dai ai i i | Jioi J. | <b>VVICII.</b> | COLLINA |

This parameter enables you to specify all the Oracle parameters that have comma (,) as the value. While performing any operation SnapManager uses oracle.parameters.with.comma to check all the Oracle parameters and skip the splitting of the values.

For example, if the value of nls\_numeric\_characters=,, then specify oracle.parameters.with.comma=nls\_numeric\_charact ers. If there are multiple Oracle parameters with comma as the value, you must specify all the parameters in oracle.parameters.with.comma.

- · archivedLogs.exclude
- · archivedLogs.exclude.fileslike
- <db-unique-name>.archivedLogs.exclude.fileslike

These parameters allow SnapManager to exclude the archive log files from the profiles and backups if the database is not on a Snapshot copy-enabled storage system and you want to perform SnapManager operations on that storage system.**Note:** You must include the exclude parameters in the configuration file before creating a profile.

The values assigned to these parameters can either be a top-level directory or a mount point where the archive log files are present or a subdirectory.

To exclude archive log files from being included in the profile and being backed up, you must include one of the following parameters:

 archivedLogs.exclude to specify a regular expression for excluding archive log files from all profiles or backups.

The archive log files matching the regular expression are excluded from all the profiles and backups.

For example, you can set archivedLogs.exclude = J:\\ARCH\\.\*.

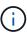

If the destination has a file separator, then an additional slash symbol (\) must be added to the pattern and the pattern must end with a double-slash pattern (\\.\*).

 archivedLogs.exclude.fileslike to specify an SQL expression for excluding archive log files from all profiles or backups.

The archive log files matching the SQL expression are excluded from all the profiles and backups.

For example, you can set archivedLogs.exclude.fileslike = J:\\ARCH2\\%.

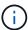

If the destination has a file separator, then an additional slash symbol (\) must be added to the pattern and the pattern must end with a double-slash pattern (\\%).

<db-unique-name>.archivedLogs.exclude.fileslike
to specify an SQL expression for excluding
archive log files only from the profile or the
backup created for the database with the
specified db-unique-name.

The archive log files matching the SQL expression are excluded from the profile and backups.

For example, you can set mydb.archivedLogs.exclude.fileslike = J:\\ARCH2\\%.

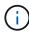

If the destination has a file separator, then an additional slash symbol (\) must be added to the pattern and the pattern must end with a double-slash pattern (\\%).

### **Editing the configuration parameters**

Depending on your environment, you can change the default values assigned to the configuration parameter.

- 1. Open the configuration file from the following default location:
  - default installation location\properties\smo.config
- 2. Change the default values of the configuration parameters.
  - (i)

You can also add supported configuration parameters that are not included in the configuration file, and assign values to them.

3. Restart the SnapManager for Oracle server.

#### Copyright information

Copyright © 2024 NetApp, Inc. All Rights Reserved. Printed in the U.S. No part of this document covered by copyright may be reproduced in any form or by any means—graphic, electronic, or mechanical, including photocopying, recording, taping, or storage in an electronic retrieval system—without prior written permission of the copyright owner.

Software derived from copyrighted NetApp material is subject to the following license and disclaimer:

THIS SOFTWARE IS PROVIDED BY NETAPP "AS IS" AND WITHOUT ANY EXPRESS OR IMPLIED WARRANTIES, INCLUDING, BUT NOT LIMITED TO, THE IMPLIED WARRANTIES OF MERCHANTABILITY AND FITNESS FOR A PARTICULAR PURPOSE, WHICH ARE HEREBY DISCLAIMED. IN NO EVENT SHALL NETAPP BE LIABLE FOR ANY DIRECT, INDIRECT, INCIDENTAL, SPECIAL, EXEMPLARY, OR CONSEQUENTIAL DAMAGES (INCLUDING, BUT NOT LIMITED TO, PROCUREMENT OF SUBSTITUTE GOODS OR SERVICES; LOSS OF USE, DATA, OR PROFITS; OR BUSINESS INTERRUPTION) HOWEVER CAUSED AND ON ANY THEORY OF LIABILITY, WHETHER IN CONTRACT, STRICT LIABILITY, OR TORT (INCLUDING NEGLIGENCE OR OTHERWISE) ARISING IN ANY WAY OUT OF THE USE OF THIS SOFTWARE, EVEN IF ADVISED OF THE POSSIBILITY OF SUCH DAMAGE.

NetApp reserves the right to change any products described herein at any time, and without notice. NetApp assumes no responsibility or liability arising from the use of products described herein, except as expressly agreed to in writing by NetApp. The use or purchase of this product does not convey a license under any patent rights, trademark rights, or any other intellectual property rights of NetApp.

The product described in this manual may be protected by one or more U.S. patents, foreign patents, or pending applications.

LIMITED RIGHTS LEGEND: Use, duplication, or disclosure by the government is subject to restrictions as set forth in subparagraph (b)(3) of the Rights in Technical Data -Noncommercial Items at DFARS 252.227-7013 (FEB 2014) and FAR 52.227-19 (DEC 2007).

Data contained herein pertains to a commercial product and/or commercial service (as defined in FAR 2.101) and is proprietary to NetApp, Inc. All NetApp technical data and computer software provided under this Agreement is commercial in nature and developed solely at private expense. The U.S. Government has a non-exclusive, non-transferrable, nonsublicensable, worldwide, limited irrevocable license to use the Data only in connection with and in support of the U.S. Government contract under which the Data was delivered. Except as provided herein, the Data may not be used, disclosed, reproduced, modified, performed, or displayed without the prior written approval of NetApp, Inc. United States Government license rights for the Department of Defense are limited to those rights identified in DFARS clause 252.227-7015(b) (FEB 2014).

#### **Trademark information**

NETAPP, the NETAPP logo, and the marks listed at <a href="http://www.netapp.com/TM">http://www.netapp.com/TM</a> are trademarks of NetApp, Inc. Other company and product names may be trademarks of their respective owners.